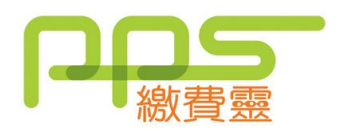

步驟**1**:開立PPS戶口

PPS終端機, 按指示開立PPS戶口。

1. 選擇語言"1"是中文,"2"是英文

2. 按"1"字開立/更新戶口

3. 將提款卡掃過讀卡槽

4. 選擇過數的銀行戶口

5. 輸入6位數字提款卡個人密碼

9. 重按5 位數字 PPS 電話密碼

11. 輸入自訂的8位PPS 網上密碼

12. 重按8位PPS網上密碼

6. 輸入手機號碼接收「一次性密碼」

請攜同提款卡或具備提款功能之信用卡,到 7. 選擇手機地區"1"字香港,"2"字澳門 8. 輸入自訂的 5 位數字 PPS 電話密碼 25 10. 設定網上密碼,"1"需要,"3"不需要 (如選擇不需要,則可直接進入步驟13) ▶ 致電 公 18013 請選擇 **'1'** 登記賬單 按入8位數字 PPS 戶口號碼 - ▶ 輸入商戶編號 6 || 2 || 0 || 0 || 然 後禁個"#'字 輸入帳單編號 登記完成 **每張賬單只需在第一次交費前登記一次** 如欲使用網上繳費服務,請瀏覽**ppshk.com 6 2 0** 步驟**3**:繳交賬單 致電 2 18033 輸入 5 位數字 PPS 電話密碼  $_{\rm 4m\lambda\overline{\rm m}$ 戶編號 6  $\parallel$  2  $\parallel$  0  $\parallel$  0  $\parallel$  0  $\parallel$   $_{\rm \odot}$ 後禁個"#"字 輸入帳單編號 輸入「繳費通知單」上的繳付金額 \ 聆聽及記錄 PPS6位付款編號**\* 6 2 0 0 \***(如未能聽到付款編號,請致電18013選擇' 2 ' 覆查最近一次繳費詳情) **0** 步驟2:登記賬單 查詢電話:2311 9876

13. 取回及保留印有8位數字的 PPS 戶口號碼收據